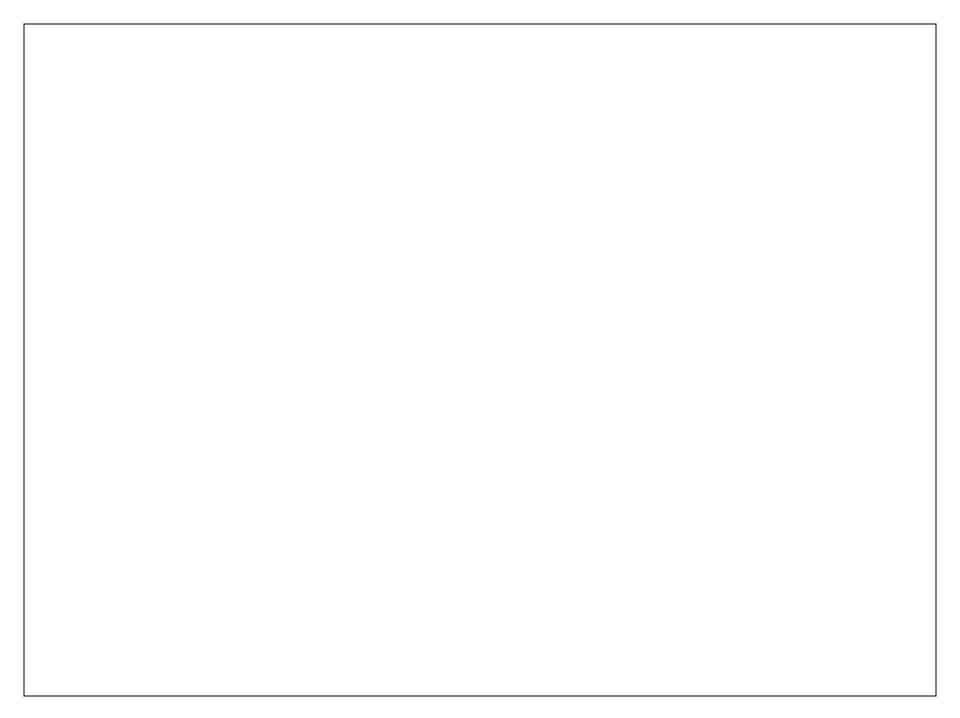

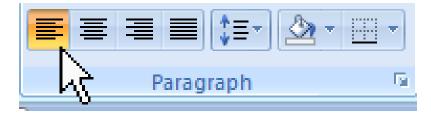

This is the **default** alignment.

Align Text Left (Ctrl+L)
Align text to the left.

This is used for titles and cover pages.

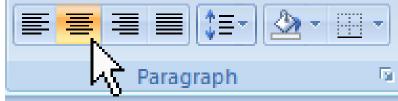

Center (Ctrl+E)

Center text.

```
This
                                         text was
                                    typed so that
                               you might be able
                    to get a clearer understanding
                of how text alignment is used in a
word processing program such as Microsoft Word.
        If this doesn't give you a clear example of
                 how text alignment works, then
                       I don't think that you will
                                   ever be able to
                                         figure it
```

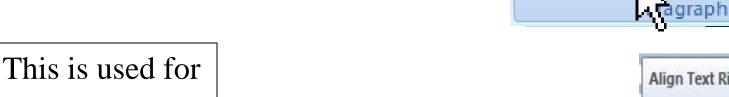

cover pages.

Align Text Right (Ctrl+R)

Align text to the right.

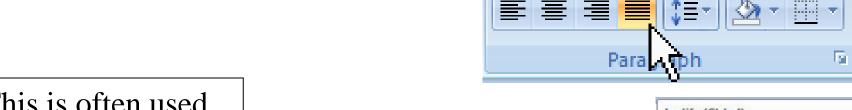

This is often used for books.

Justify (Ctrl+J)

Align text to both the left and right margins, adding extra space between words as necessary.

This creates a clean look along the

left and right side of the page.

This is often used for books.

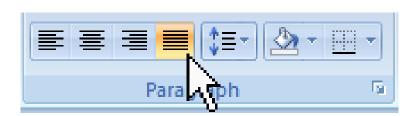

## Justify (Ctrl+J) Align text to both the left and right margins, adding extra space between words as necessary.

This creates a clean look along the left and right side of the page.